## How to Log in

1. Launch the software, see below: And click on the button to unfold the dialog,

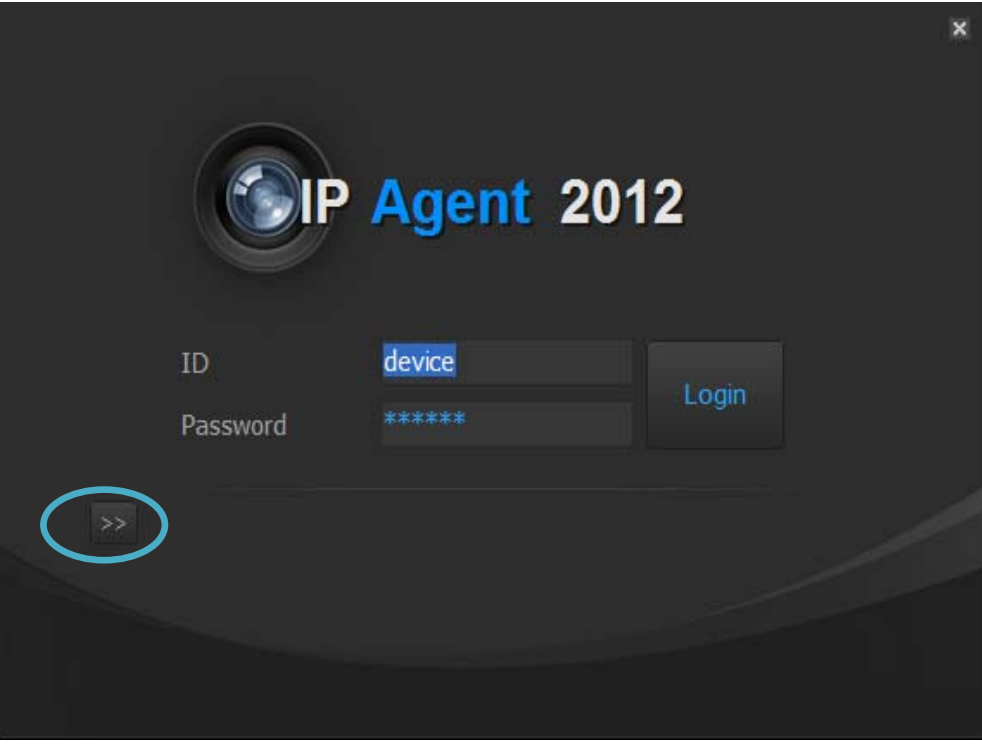

2. Enter Server name and Database Name, see below: Server Name: Computer name + \K2012 Database Name: K2012

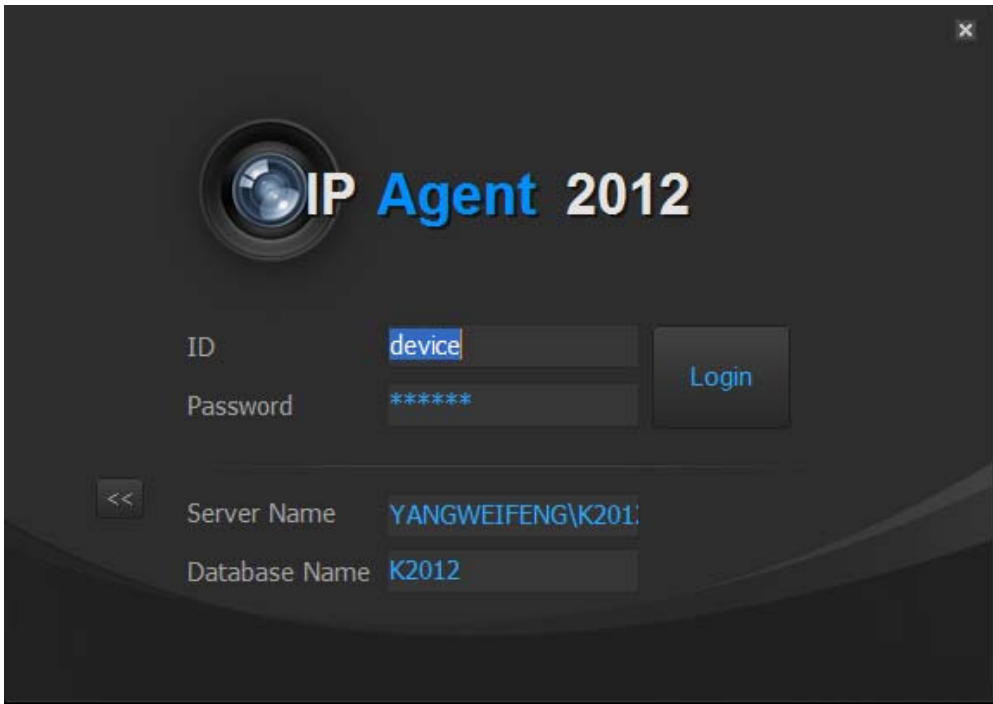